# **EPSON**

# **LABELWORKS** LW-H200RK<br>사용설명서

開發

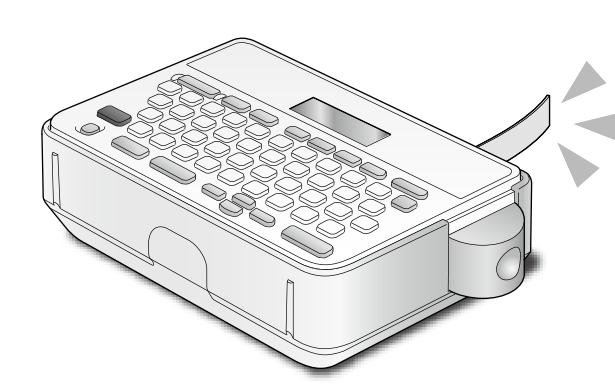

반드시 사용설명서를 상세히 읽으신 후 안전하고 바르게 사용해 주십시오. 제품에 결함이 있을 경우에는 동봉된 보증서를 읽고 구매처에 문의하십시오. 추가 도움이 필요할 경우에는 가까운 EPSON 고객 지원 센터에 문의하십시오. 다음 URL을 이용해 지원 센터에 문의할 수도 있습니다. http://www.epson.co.kr/HelpDesk/Download/download\_main.ekl

### 안전상의 주의

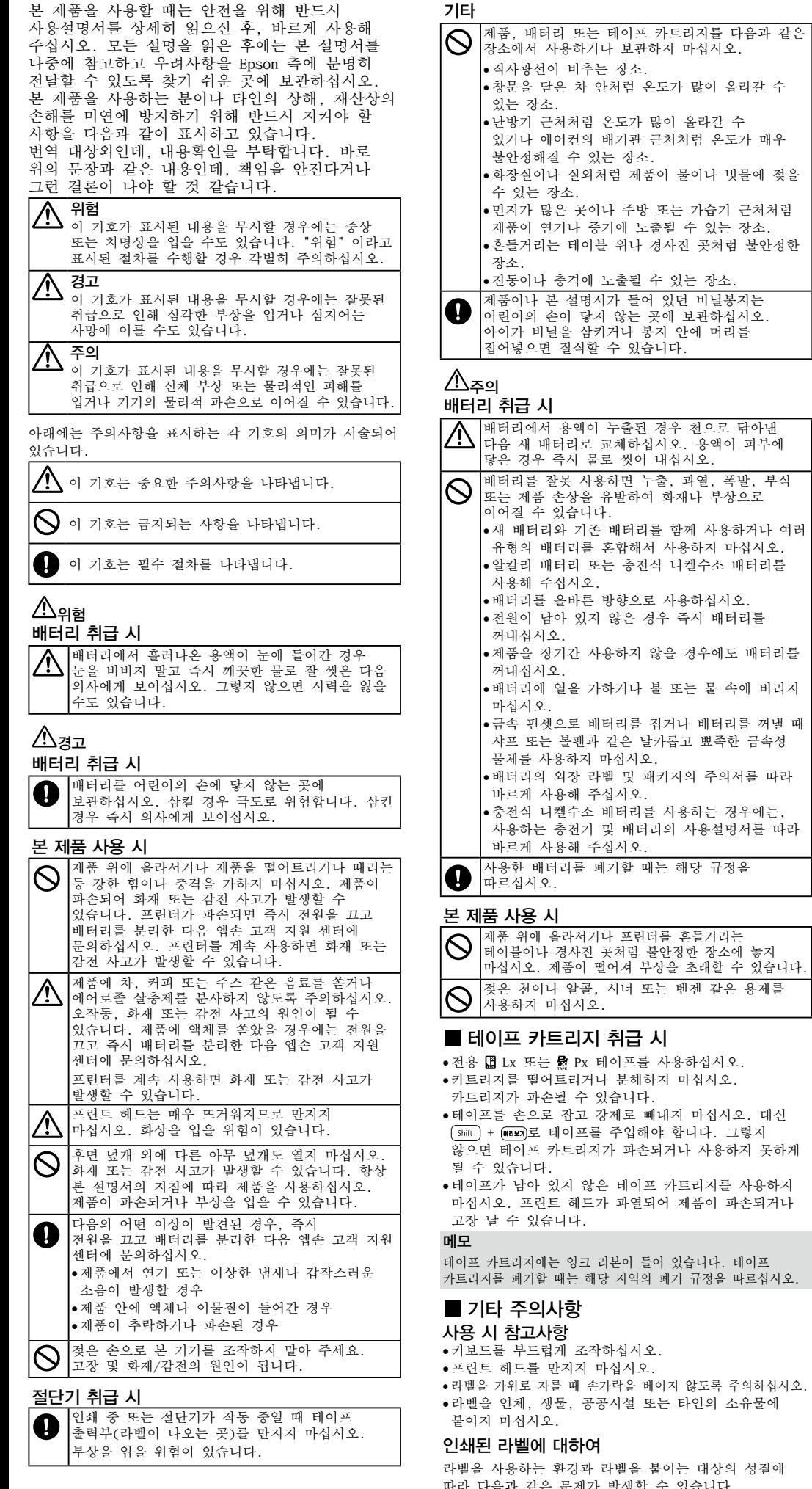

한국어

자동전원차단 기능을 활성화했습니까 5분 이상 제품을 사용하지 않으면 자동으로 전원이 꺼집니다. 기능을 바르지 않은 방법으로 사용하려고 했습니까? 버튼을 바르지 않게 사용하면 화면이 잠시 꺼집니다.

"니켈수소"로 설정해 주십시오.  $1.$   $\sqrt{\sinh}$  +  $\sqrt{\pi}$ 일을 누릅니다.

장소에서 사용하거나 보관하지 마십시오. • 창문을 닫은 차 안처럼 온도가 많이 올라갈 수 • 난방기 근처처럼 온도가 많이 올라갈 수 있거나 에어컨의 배기관 근처처럼 온도가 매우 • 화장실이나 실외처럼 제품이 물이나 빗물에 젖을 • 먼지가 많은 곳이나 주방 또는 가습기 근처처럼 제품이 연기나 증기에 노출될 수 있는 장소. • 흔들거리는 테이블 위나 경사진 곳처럼 불안정한 • 진동이나 충격에 노출될 수 있는 장소. 제품이나 본 설명서가 들어 있던 비닐봉지는 어린이의 손이 닿지 않는 곳에 보관하십시오. 아이가 비닐을 삼키거나 봉지 안에 머리를 배터리에서 용액이 누출된 경우 천으로 닦아낸 다음 새 배터리로 교체하십시오. 용액이 피부에 닿은 경우 즉시 물로 씻어 내십시오. 배터리를 잘못 사용하면 누출, 과열, 폭발, 부식 또는 제품 손상을 유발하여 화재나 부상으로 •새 배터리와 기존 배터리를 함께 사용하거나 여러 유형의 배터리를 혼합해서 사용하지 마십시오. •알칼리 배터리 또는 충전식 니켈수소 배터리를 •배터리를 올바른 방향으로 사용하십시오. •전원이 남아 있지 않은 경우 즉시 배터리를 •제품을 장기간 사용하지 않을 경우에도 배터리를 •배터리에 열을 가하거나 불 또는 물 속에 버리지 •금속 핀셋으로 배터리를 집거나 배터리를 꺼낼 때 샤프 또는 볼펜과 같은 날카롭고 뾰족한 금속성 •배터리의 외장 라벨 및 패키지의 주의서를 따라 •충전식 니켈수소 배터리를 사용하는 경우에는, 사용하는 충전기 및 배터리의 사용설명서를 따라 사용한 배터리를 폐기할 때는 해당 규정을  $\left|\bigodot\right|$ 제품 위에 올라서거나 프린터를 흔들거리는 테이블이나 경사진 곳처럼 불안정한 장소에 놓지 마십시오. 제품이 떨어져 부상을 초래할 수 있습니다. 젖은 천이나 알콜, 시너 또는 벤젠 같은 용제를 •전용 圓 Lx 또는 뤒 Px 테이프를 사용하십시오 •카트리지를 떨어트리거나 분해하지 마십시오. •테이프를 손으로 잡고 강제로 빼내지 마십시오. 대신  $\overline{S}$  (shift) +  $\overline{O}$  (azez)로 테이프를 주입해야 합니다. 그렇지 테이프 카트리지가 파손되거나 사용하지 못하게 •테이프가 남아 있지 않은 테이프 카트리지를 사용하지 마십시오. 프린트 헤드가 과열되어 제품이 파손되거나 테이프 카트리지에는 잉크 리본이 들어 있습니다. 테이프 카트리지를 폐기할 때는 해당 지역의 폐기 규정을 따르십시오.

- 2. △ ○로 "배터리종류"를 선택하고 <mark>@ ■ ■ ■</mark>
- 누릅니다. 3. 그 그로 배터리의 종류를 선택하고 <sup>(588</sup>)
- 누릅니다. c "배터리종류"를 바르게 설정하지 않으면 배터리 소모를 알려주는 메시지가 표시되지

너비를 선택하고 @ = = = = = 누릅니다. 선택한 테이프 너비는 테이프 너비 표시기에서 확인할 수 있습니다.

4. (Shift) + (Space)를 누릅니다. 입력이 확정됩니다.

라벨을 사용하는 환경과 라벨을 붙이는 대상의 성질에 따라 다음과 같은 문제가 발생할 수 있습니다. 라벨: 탈색, 문자 흐려짐, 벗겨짐 접착면: 접착제 찌꺼기, 얼룩, 손상

사용 전에 라벨이 의도한 용도에 적합한지 주의 깊게 확인하십시오. 엡손은 위에 언급된 원인으로 인해 초래된 피해나 손실에 대해 어떤 책임도 지지 않습니다.

# 고장이라고 생각하면

#### 정상적으로 작동하지 않는 경우

전원을 켜고 끌 수 없거나 화면에 오류가 생기는 등의 제품이 정상적으로 작동하지 않는 경우 제품을 초기화하십시오.

#### 버튼을 눌러도 이미지가 나오지 않습니다.

배터리를 바르게 끼웠습니까? 배터리가 바르게 끼웠는지 확인합니다. 배터리가 다되었습니까? 새로운 배터리로 교체해 주십시오.

#### 화면이 꺼집니다.

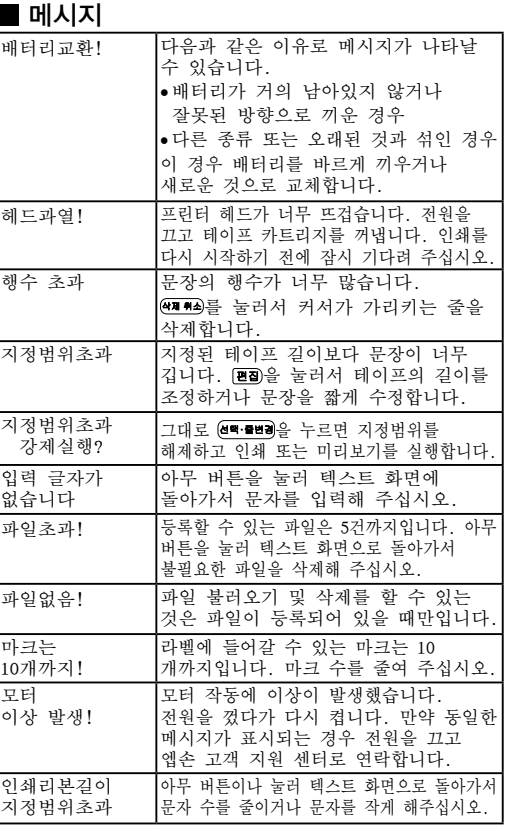

#### ■ 문제

사용하기 전에 1. 전원 공급장치 준비하기 본 기기에서는 AA 알칼리 배터리 또는 AA 충전식 니켈수소 배터리를 사용할 수 있습니다. 1.후면의 덮개를 분리합니다.

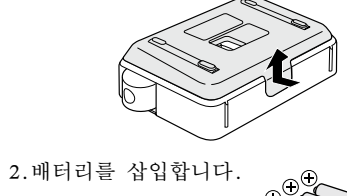

메모 테이프 카트리지 설치를 계속하려면 덮개를 연

상태로.

3.덮개를 닫습니다. 제자리에 고정될 때까지 닫습니다.

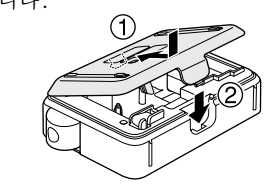

#### 배터리종류를 설정하기

사용하는 배터리에 맞춰 "배터리종류"를 설정하면, 배터리 사용 시간이 늘어납니다. 초기 설정은 "알칼리"로 되어 있으므로, 니켈수소 배터리를 사용하는 경우는 "배터리종류"를

#### 않는 경우가 있습니다. 2. 테이프 카트리지 설치하기

1.잉크 리본의 늘어진 부분을 팽팽하게 당겨 주십시오.

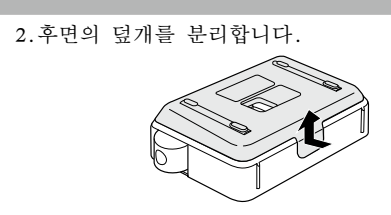

3.테이프 카트리지를 설치합니다.

제자리에 고정될 때까지 확실하게 누릅니다. 새 테이프 설치하거나 그 테이프의 끝이 평소보다 길면 테이프를 "테이프 가이드"부에

맞춰 넣습니다.

c • 테이프가 멈추기 전에 "절단 버튼"을 누르지 마십시오. • 손가락으로 테이프를 당기지 말아주세요.

4.후면의 덮개를 닫습니다. 제자리에 고정될 때까지 닫습니다. 테이프 카트리지 분리 방법

c 카트리지의 탭을 잡고 위로 들어 올립니다.

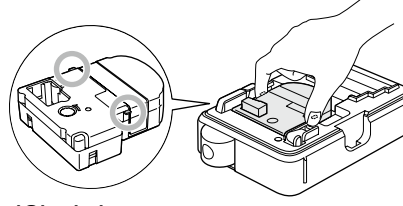

# 3. 전원 켜기

1. ۞를 누릅니다. 테이프 너비를 선택하는 화면이 표시됩니다. 2. □ □로 설치된 테이프 카트리지의 테이프

c 다른 테이프 너비를 선택하면, 바른 문자 크기로 인쇄할 수 없습니다. 테이프 너비를 다시 선택하는 경우는 전원을 껐다 켜고 다시 선택해 주십시오.

메모 전원이 켜진 상태에서 약 5분간 아무 조작도 하지 않으면 배터리 소모를 방지하기 위해, 자동전원차단 기능으로 자동으로 전원이 꺼집니다(전원이 꺼져도 입력한 문장은 없어지지 않습니다).

### 4. 테이프 주입하기

#### c 테이프가 멈추기 전에 "절단 버튼"을 누르지 마십시오. 테이프 카트리지를 설치하고 테이프를 주입하십시오.

 $1.$   $\sqrt{\frac{shift}{} + \frac{1}{2}}$  등 누릅니다.

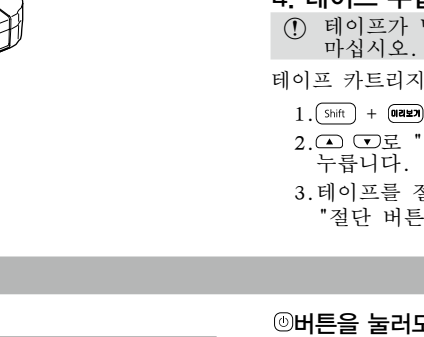

# \*412954600<br>(2)

- 2. 로 "테이프전송"을 선택하고 을
- 3.테이프를 절단합니다.
- "절단 버튼"을 눌러서 절단합니다.

5. 라벨 생성하기 예: 한국韓國Korea 2.다음 버튼을 누릅니다. "한국"이 표시됩니다.

메모

를 누릅니다.

참조하십시오.

6. 라벨 인쇄하기

인쇄 농도 조정하기

누릅니다.

누릅니다. 메모

주세요.

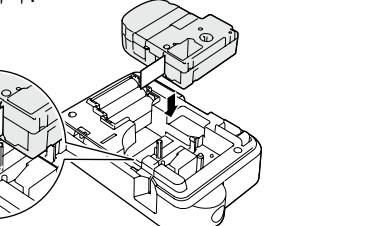

7. 라벨 부착하기

1.5를 누릅니다.

꺼내십시오.

메모

# 사양

■ 본체 ■ 사용 환경

# ■ 전원 공급장치

■ 지원되는 테이프 너비

4mm, 6mm, 9mm, 12mm, 18mm

입력한 문장이 지정한 간격으로 인쇄됩니다.

제품 초기화하기

있습니다. 제품을 초기화하십시오.

1. 5를 누릅니다.

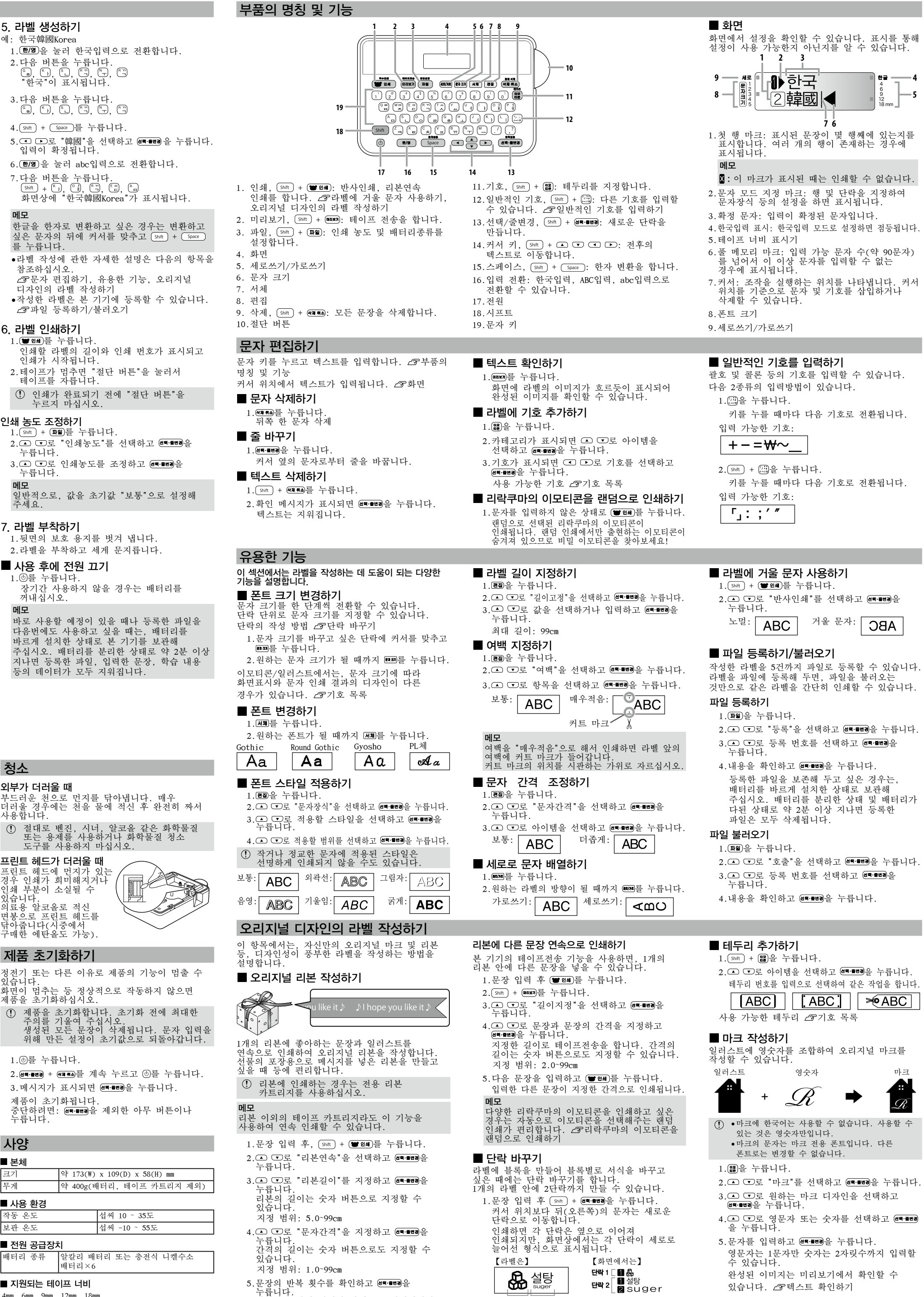

단락 1 단락 2

제품이 초기화됩니다. 누릅니다.

# 메시지 버튼을 눌러도 아무것도 인쇄되지 않습니다.

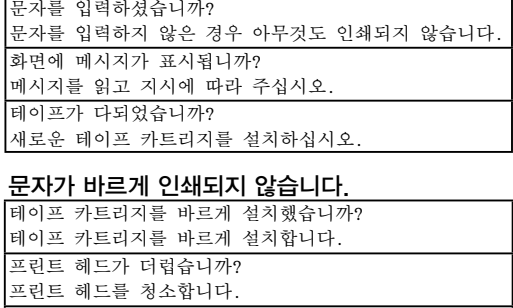

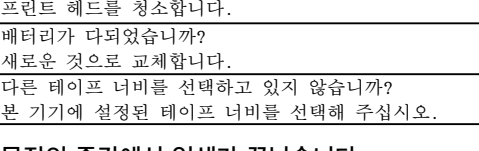

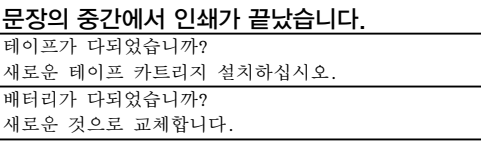

#### 등록한 파일이 지워졌습니다.

본 기기의 초기화를 했습니까? 본 기기의 초기화를 하면 등록한 파일 등의 데이터가 !두 삭제됩니다. 전원이 켜진 상태로 배터리를 교환하지 않았습니까? 전원이 켜진 상태로 배터리를 교환하면 등록한 파일 등의 데이터가 모두 삭제되는 경우가 있습니다. 배터리가 세트되지 않았습니까? 배터리를 분리한 상태 및 배터리가 다된 상태로 약 2분 이상 지나면 등록한 파일은 모두 삭제됩니다. 동작 중에 배터리를 제거하지 않았습니까? 파일 등록 시의 "등록실행" 및 인쇄의 "준비중" 및 "인쇄중"이라고 표시되는 때에 배터리를 제거하면, 등록한 파일 등의 데이터가 모두 삭제됩니다.

#### 라벨을 부착할 수 없습니다.

뒷면 보호 용지를 벗겨냈습니까? 뒷면 보호 용지를 벗겨낸 후 라벨을 부착합니다. 더럽거나 고르지 못한 표면에 라벨을 부착했습니까? 부착 위치의 재질이나 환경적인 조건으로 인해 라벨이 부착되지 않을 수 있습니다.

청소

외부가 더러울 때

사용합니다. 프린트 헤드가 더러울 때 프린트 헤드에 먼지; . 이쇄가 희미해지거! 인쇄 부분이 소실될 수 있습니다. 의료용 알코올로 적신 면봉으로 프린트 헤드를 닦아줍니다(시중에서

이 기기는 가정용(B 급) 전자파적합기기로서 주로 가정에서 사용하는 것을 목적으로 하며, 모든 지역에서 사용할 수 있습니다.

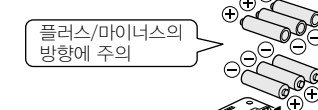

펜이나 연필로

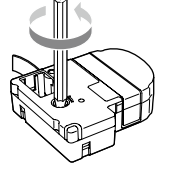

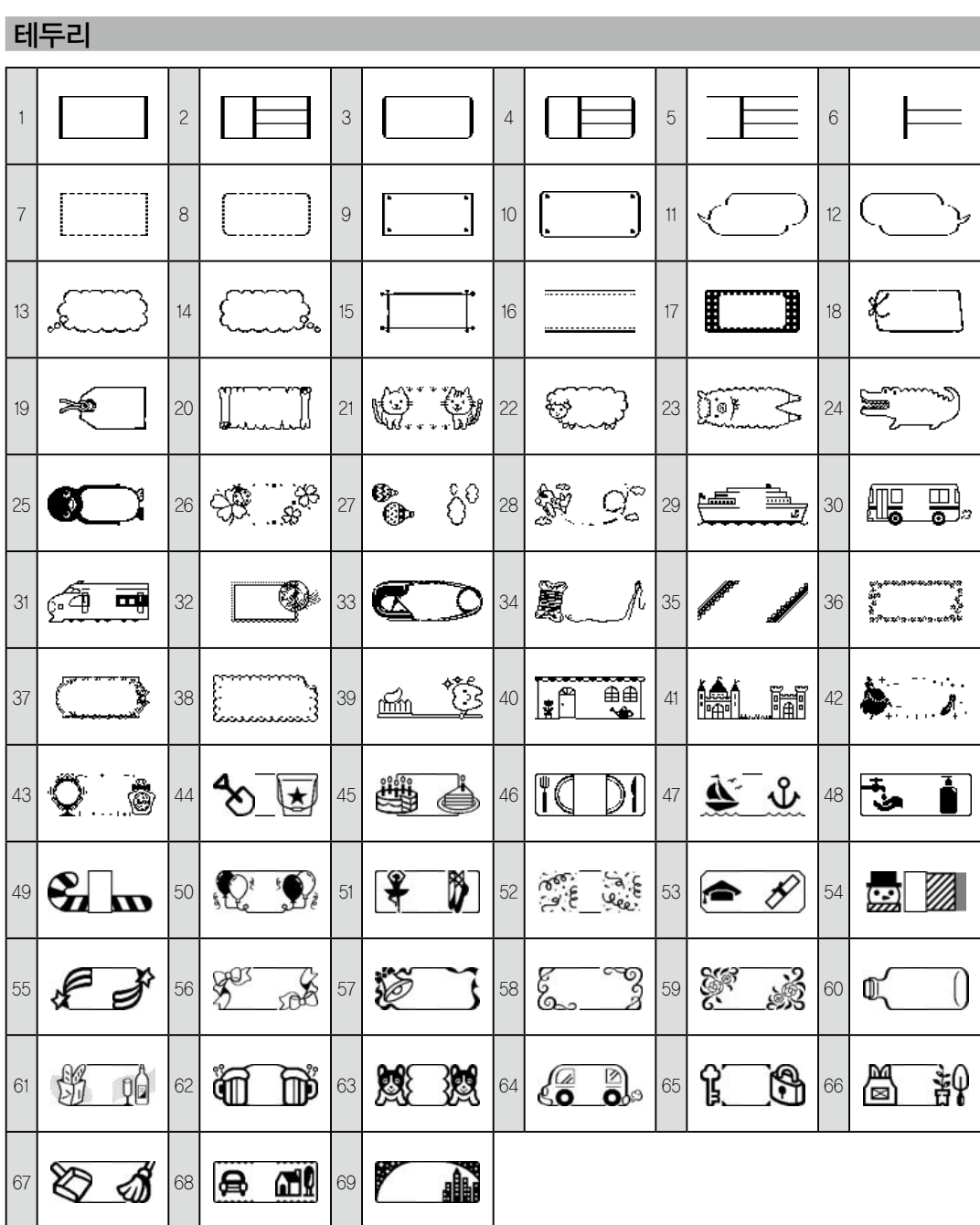

1.4 디저트 @@&*@\$&\$\$\$\$@@@@*@######## 

# $\mathcal{B} \otimes \mathcal{C} \otimes \mathcal{C} \otimes \mathcal{C} \otimes \mathcal{A} \rightarrow \mathcal{C} \otimes \mathcal{C} \otimes \mathcal{C} \otimes \mathcal{C} \otimes \mathcal{C}$  $\circledcirc$ @rr $f$ b Y é o G $\circ$ r:

### 리락쿠마 이모티콘 1. 이모티콘 11 리락쿠마 ana/221atti sistematanasita <u>12 코리락쿠마</u> wwandwww.com a community www.com <u>1.3 키이로이토리</u> やつうちふ色のやものもしできるのやうけるもらのの

리락쿠마

、。, . · : ; ? ! - - /\~@~ \_ § † ‡ヽヾゝゞ 〃 仝 々 〆 … … ※ \* + ー × ÷ = < > ≦ ≧ ± ≠ ∞ ∴ ≡ ≒ √  $\alpha \wedge \zeta \Sigma$ 

#№&℡Fax♀♂<sup>◎◎</sup>™⊛⑨

() () [] {} () 《》「」『』【】

→←↑↓↘↖↗↙➡⇚⇑⇓↔⇕☞↻</u></u>

**◯◉◎△▲▽▼◇◈□■☆☆◇◈♤◈♡❤**♧♣

 $\mu$ m mm cm m km cm  $^2$  m  $^2$  km cm  $^3$  mg g kg cc m $\ell$   $\ell \not\cong \mathsf{W} \mathfrak{F} \oplus \mathfrak{L} \mathfrak{g} \oplus \mathfrak{S}$ 

# ABCDEFGHIJKLMNOPQRSTUVWXYZ 1234567890

 $1$  2 3 4 5 6 7 8 9 0 + X 1 2 3 4 5 6 7 8 9 0

ΑΒΓΔΕΖΗΘΙΚΛΜΝΞΟΠΡΣΤΥΦΧΨΩα*β* γδεζηθικλμνξοπρστυφχψω

äë ï ö ü Ä Ë Ï Ö Ü á é í ó ú Á É Í Ó Ú à è ì ò ù À ÈÌÒÙâêîôûÂÊÎÔÛñÑßÇ猜¿; ぁぁぃぃぅぅぇえぉおかがきぎくぐけげこごさざ

し じ す ず せ ぜ そ ぞ た だ ち ぢ っ つ づ て で と ど な に ぬ ねのはばぱひびぴふぶぷへべぺほぼぽまみむめも ゃ や ゅ ゆ ょ よ ら り る れ ろ ゎ わ ゐ ゑ を ん

0001 091011 9899

1.5 악세사리

3. 꽃/나무 美半边

2. 일러스트

5. 음식 @ෆ@\$\$@@@Q#@**@&&@@@@**^\`##*|\$* **@\$^#\$@\$\$\$@\$\$\$**@\$\$#\$\$\$\$\$@\$\$ e a a a

6. 단위  $\frac{7}{2}$   $\frac{9}{2}$   $\frac{9}{2}$ 

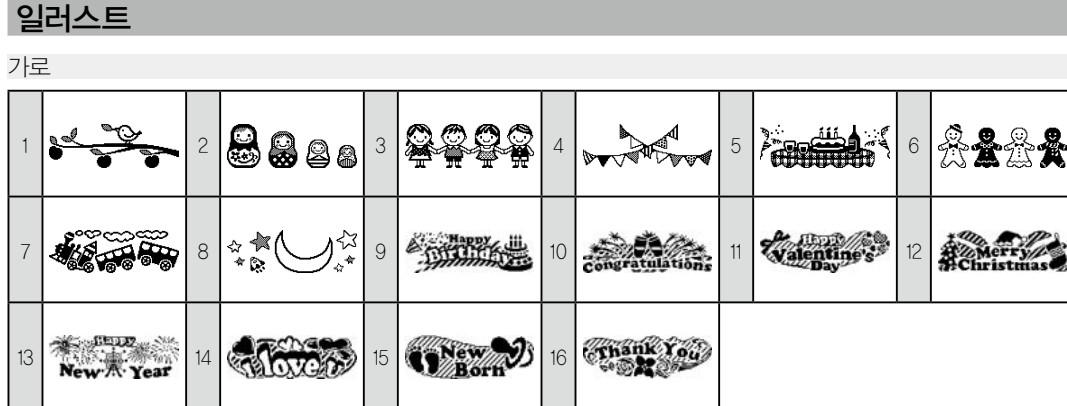

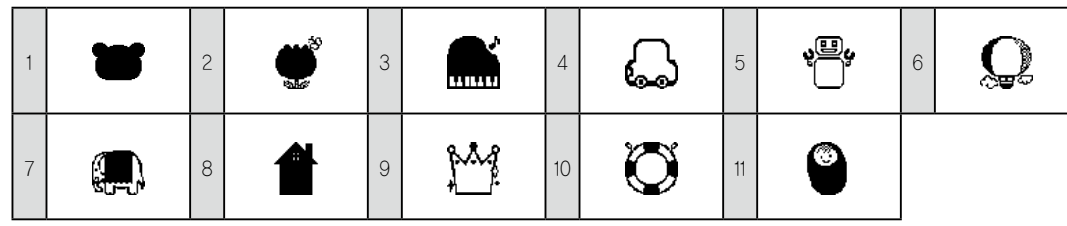

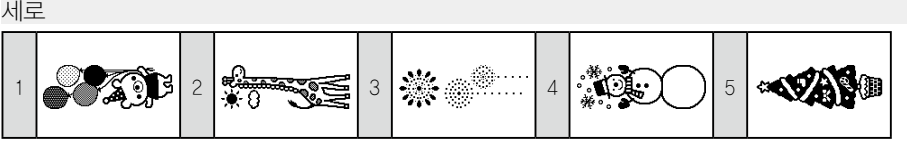

### 마크

### 십단위

기호

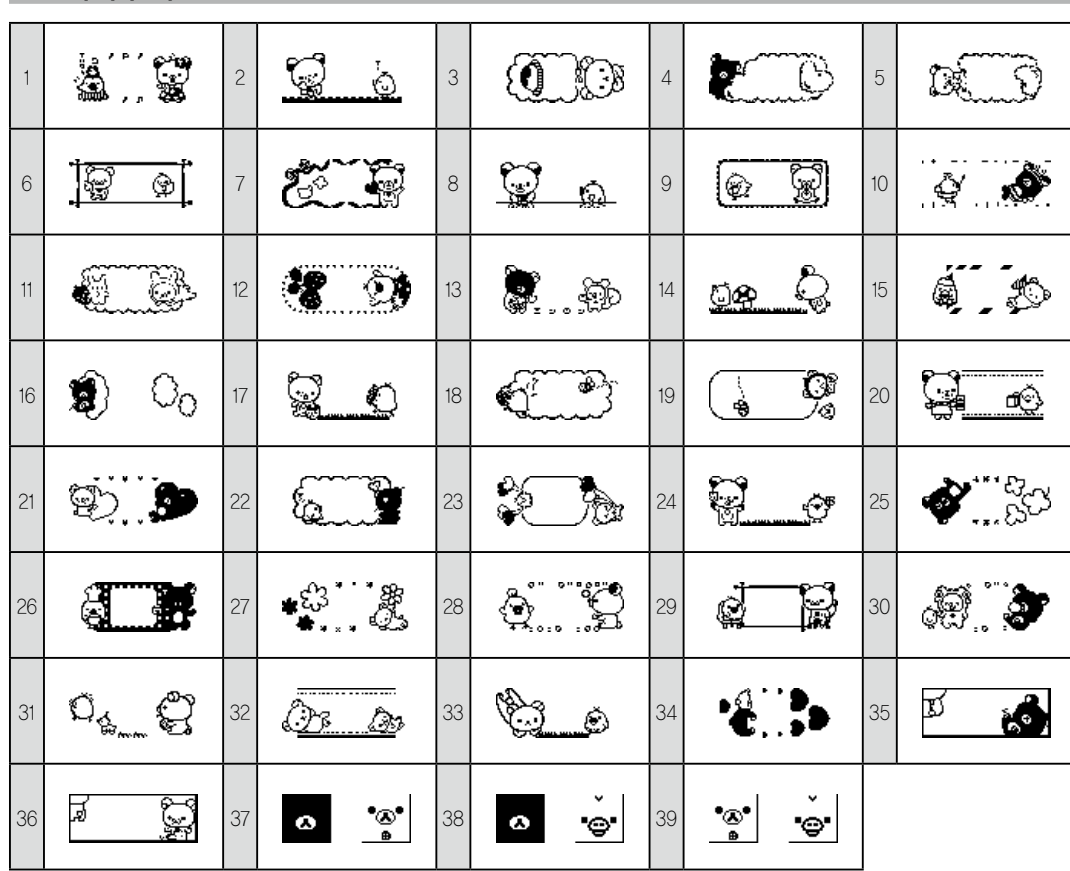

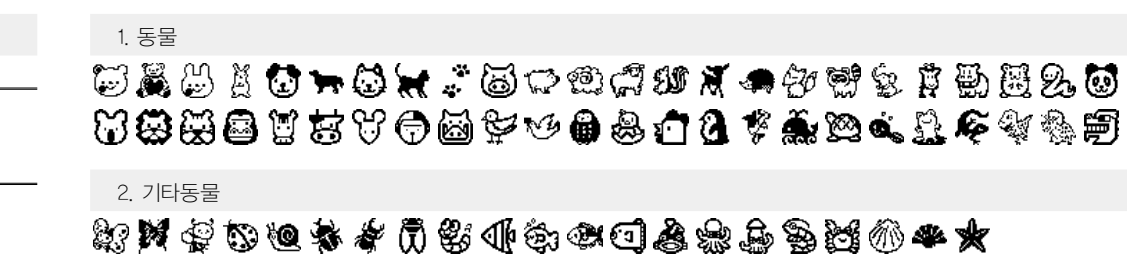

# 4. 운송수단

# 6. 잡화

### 7. 취미

**\$\$#&\$@##&\$^J@###%&\$#@@@@** 的表达过人产副羊齿

### 8. 달력

★のぷ夕や8★のたちが越りの79台も以借品◆∥目 \* 1 口人丛带熏解茶杯杀毒的人分繁蒸茶儿人口(又 **Way fun Jul Ag Sep 82 NB DEC** 

#### 9. 계절

(台中然名贵春紫郁华,同分载春冬春雨春春春春春春春 **涂卷合登家堂篱白香鱼的** 

#### 10. 생활

<del>6 4 4 4 4 5 6 2 2 3 2 4 5 4 5 4 5 4 5</del> 4 5  $\bigoplus \texttt{S} \bigoplus \texttt{A} \texttt{S} \bigoplus \texttt{B} \bigoplus \texttt{B} \bigoplus \texttt{B} \in \texttt{S} \bigoplus \texttt{S} \cup \texttt{A} \bigoplus \texttt{B} \bigoplus \texttt{B}$ 

#### 11. 얼굴

 $\odot$  o a a a a a a a  $\odot$   $\odot$   $\odot$   $\odot$   $\odot$   $\odot$   $\odot$   $\odot$   $\odot$   $\odot$   $\odot$   $\odot$  $\odot\odot\odot$ 

#### 12. 학교

西里处之贫津岛委洛黎国嘉路盘和泰康多国爵秀大蔡鲁 1./9050

# 13. 업무

**₫₫♪∞△☆**△₽◇√√⊙

#### 14. 별자리

**@ 意识商感得中意义意告令人人口心切断了小人以然光** 

#### 15. 표시

**♦♥&图∞△△❶②〇↑↑∰ஈ</del>®△©◎●★¤☆!☆ ₶**\\\\+�&\\$%@╋⊙∞₩<del></del>\$\$V&&\\$\$

1. 부호

# 2. 약호 3. 괄호 4. 도형 5. ○△□

# 7. 아트문자

8. 숫자

 $\frac{1}{3}$   $\frac{2}{3}$   $\frac{1}{4}$   $\frac{3}{4}$   $\infty$ 

# 9. 그리스

10. 유럽

11. 히라가나

12. 카타카나

ァ ア ィ イ ゥ ウ ェ エ ォ オ カ ガ キ ギ ク グ ケ ゲ コ ゴ サ ザ シ ジ ス ズ セ ゼ ソ ゾ タ ダ チ ヂ ッ ッ ヅ テ デ ト ド ナ ニ ヌ ネ ノ ハ バ パ ヒ ビ ピ フ ブ プ へ ベ ペ ホ ボ ポ マ ミ ム メ モ ャ ヤ ュ ユ ョ ヨ ラ リ ル レ ロ ヮ ワ ヰ ヱ ヲ ン ヴ ヵ ヶ

13. 편집

 $\square$ 

메모 문자 크기, 행 수, 테두리의 종류 등에 따라서 테두리와 문자가 겹쳐지는 경우가 있습니다.

> ©2015 San-X Co., Ltd. All Rights Reserved. A Licensing Programme of RM®

### 기호 일람표 / 이모티콘 일람표 테두리 일람표

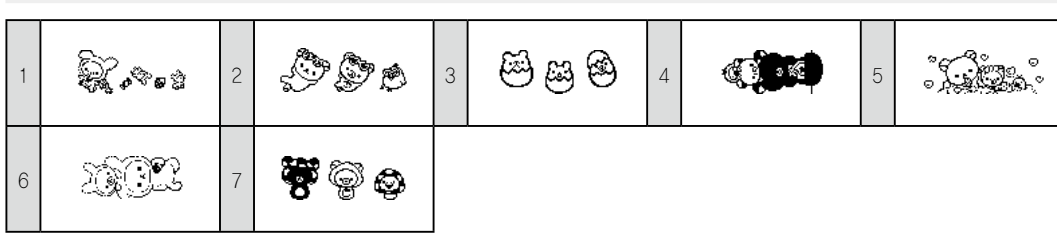